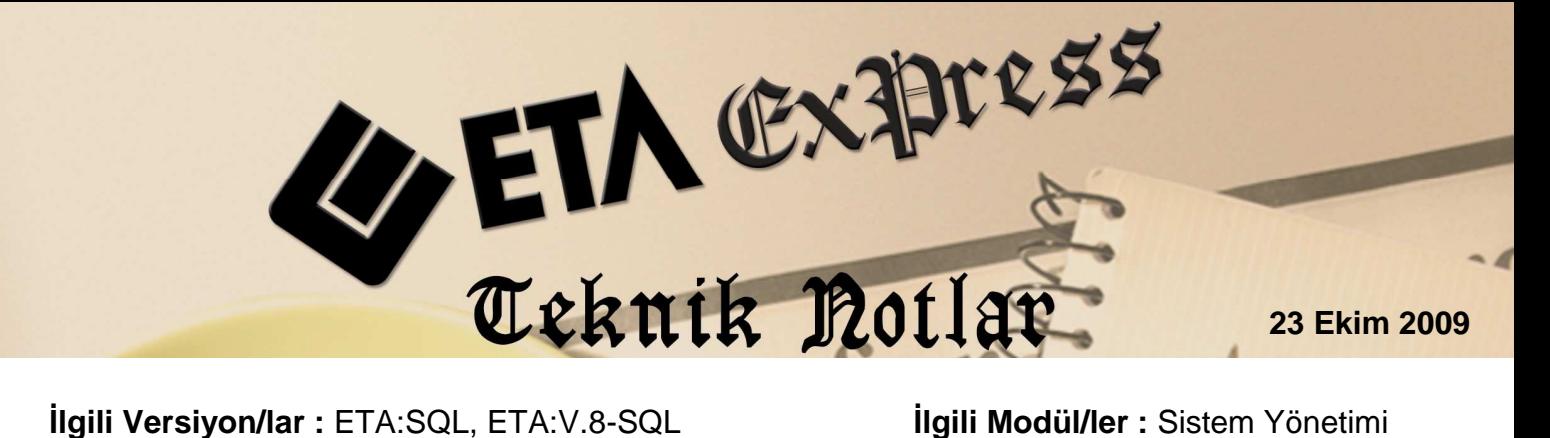

## **ŞİRKET AÇARKEN ŞABLON KULLANIMI**

Şirket açılırken, şirketin daha hızlı açılması, bazı ayarların otomatik tanımlanarak kullanımda pratiklik ve hız kazandırılması için şablon kullanılabilir.

Şirket açılırken iki farklı şablon tipi kullanılabilir.

- Şablon Dosyasından
- Şirket Veritabanından

## **Şablon Dosyasından :**

Bu seçenekte belirlenmiş olan hazır şablonlar kullanılarak yeni açılacak şirkette, fişlerdeki kolon boyları, dizayn isimleri ve rapor boyları hazır olarak oluşturulabilir.

"Şablon Dosyasından" seçeneği işaretlendikten sonra Şablon Adı bölümünden hazır şablonlardan bir tanesi seçilir. Bu şablonlar Genel Şablon, Dövizli Şablon, Boyutlu (Renk/Beden) Şablon'dur.

Kullanıcı bazlı çalışma yapılıyor ise kullanıcı kodu yazılarak F2-Tamam tuşuna basılıp şirket açma işlemi başlatılır. Açılan şirket kullanıcının saha, boy ayarlarına göre açılmış olur.

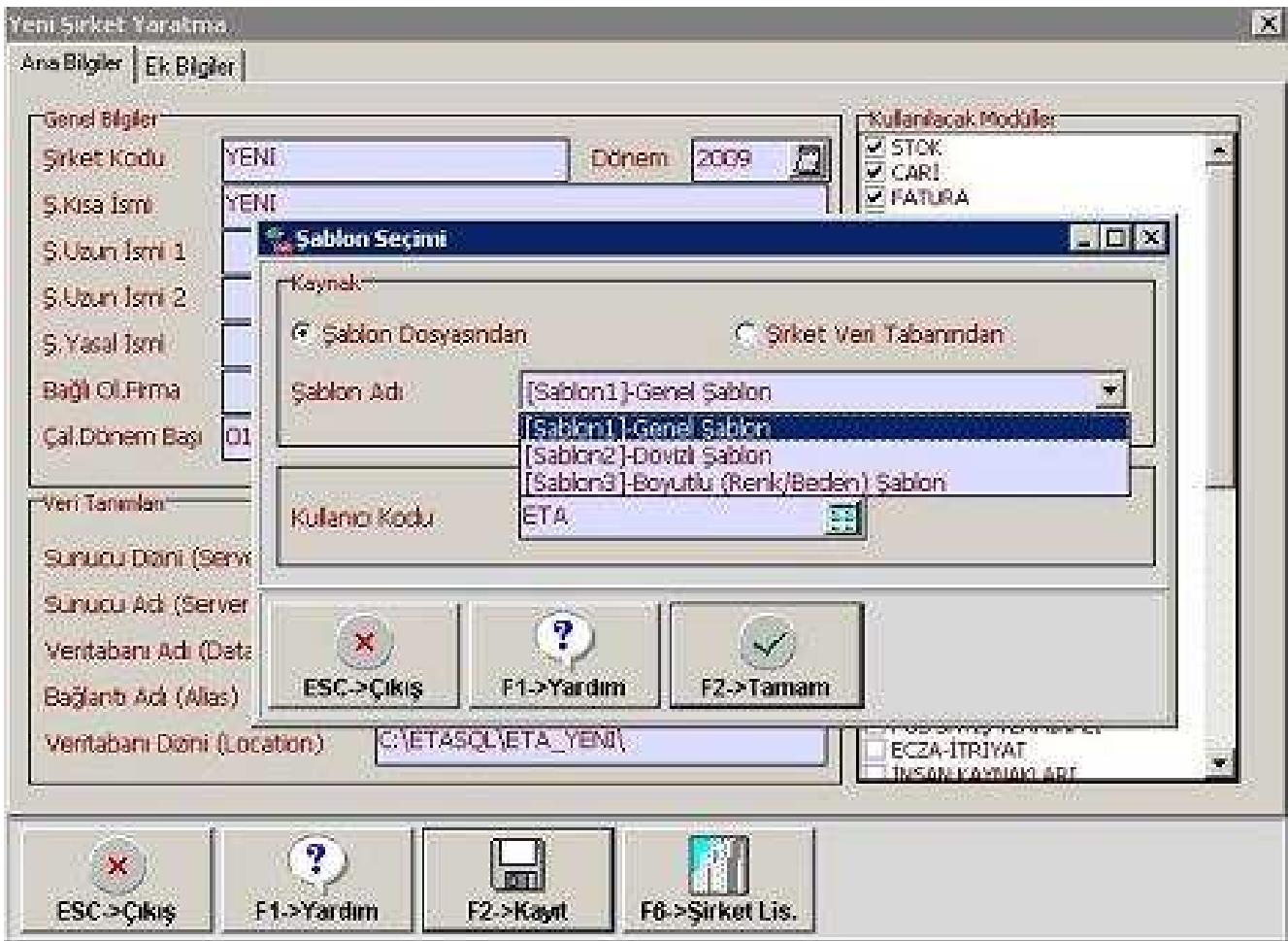

## **Şirket Veritabanından:**

Bu seçenek, bir şirketin kullanılan genel ayarları baz alınarak şirket oluşturulmak istendiğinde kullanılır. Bu seçenek kullanıldığında yeni açılacak şirkete, şablon alınan şirketin modüller için rapor boyları, kolon saha boy ayarları, genel parametreleri, entegrasyon tanımları, beyanname tanımları gibi bilgiler aktarılarak aynı tanımların tekrar yapılması engellenmiş olur.

"Şirket Veritabanından" seçeneği işaretlendikten sonra Şirket Kodu bölümüne şablon (referans alacağımız) şirket ve dönemi seçilir.

Kullanıcı bazlı çalışma yapılıyor ise kullanıcı kodu kodunu yazılarak F2-Tamam tuşuna basılıp şirket açma işlemi başlatılır. Açılan şirket kullanıcının saha, boy ayarlarına göre açılmış olur.

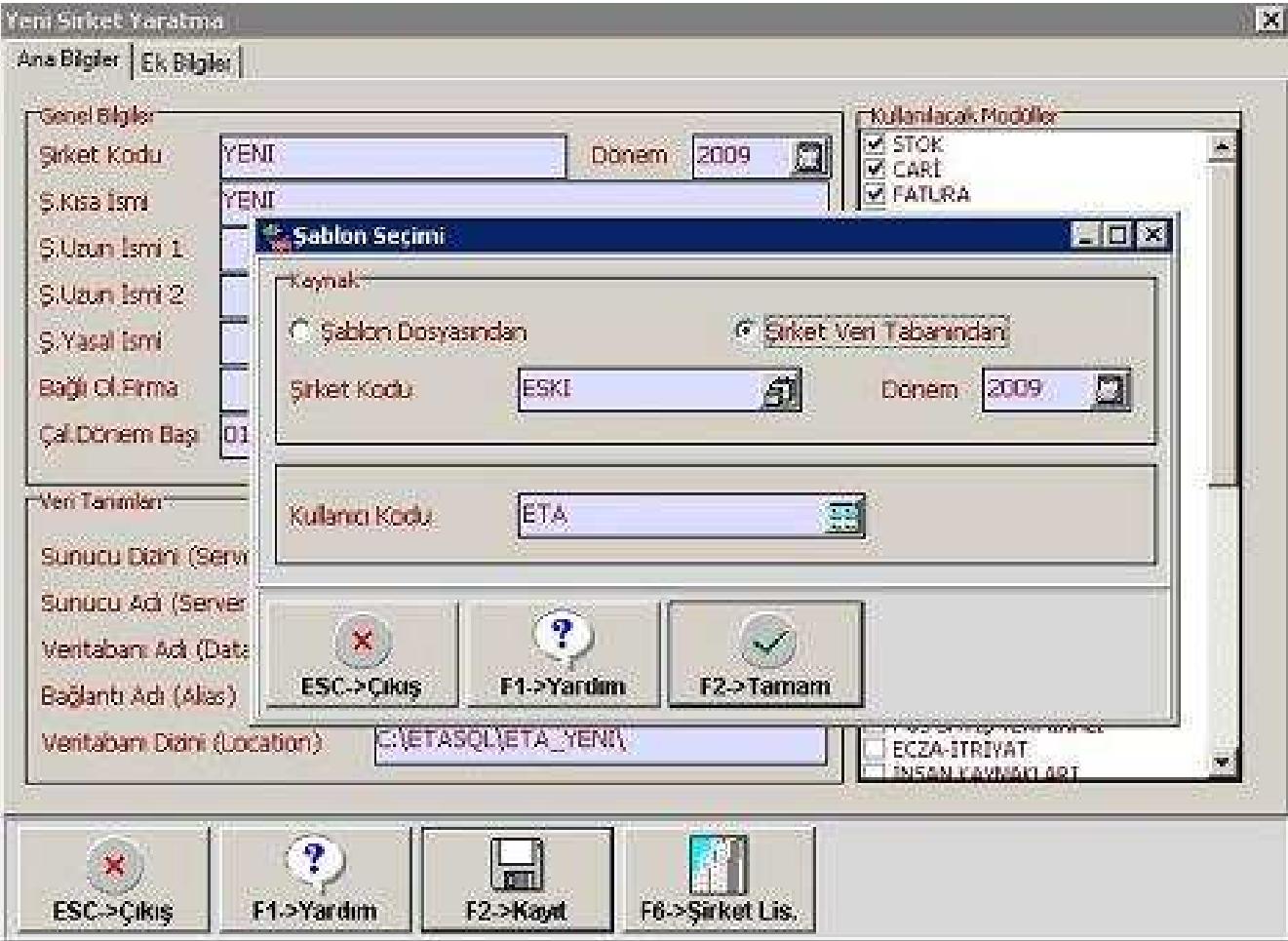

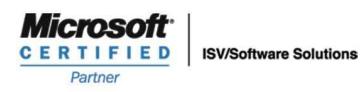

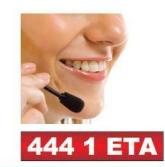

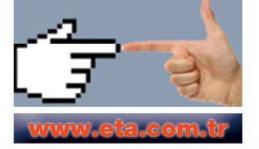